## **NODE MCU DEVKIT INSTRUCTION V1.0 2015-1-28**

## **PIN DEFINITION**

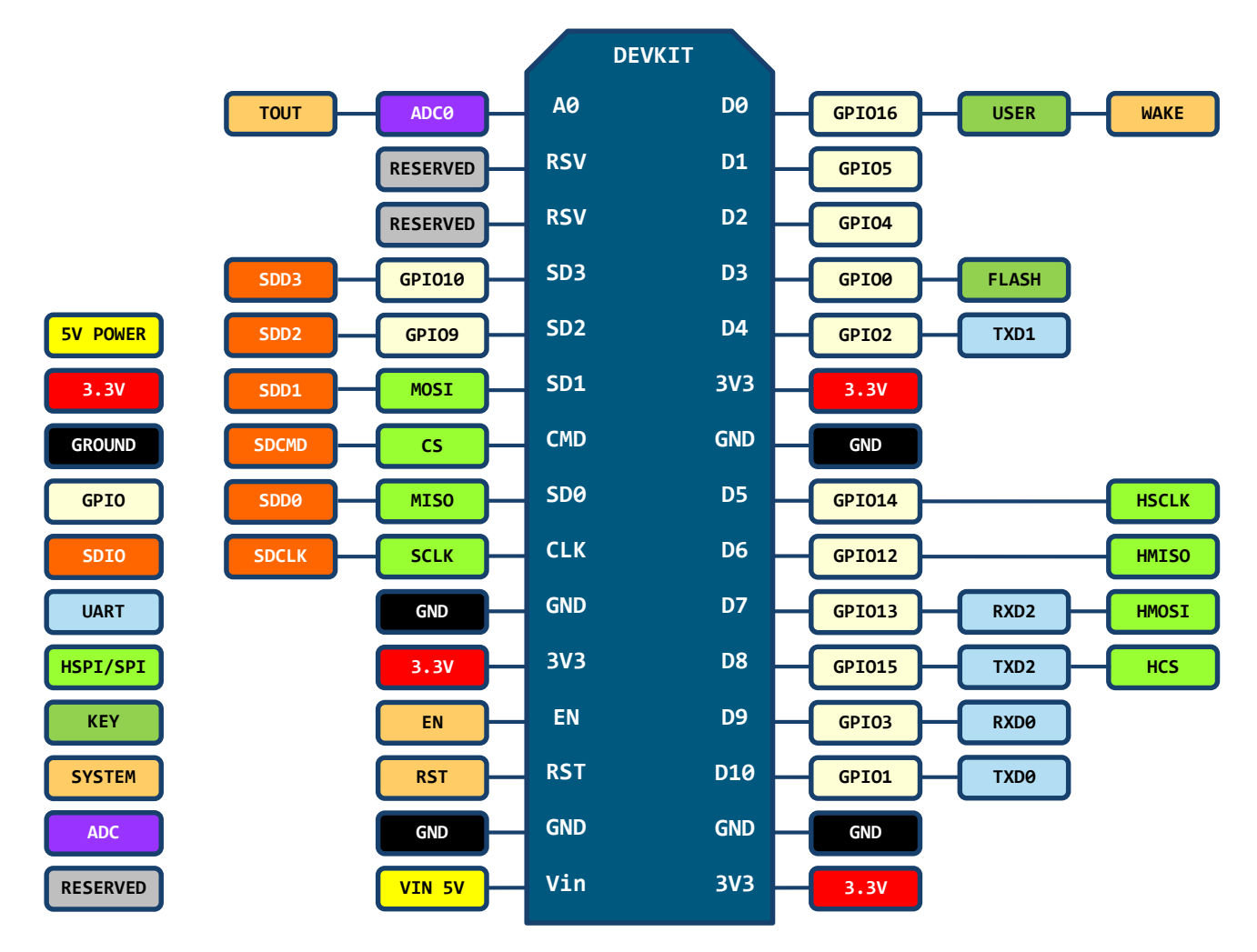

*D0(GPIO16) can only be used as gpio read/write, no interrupt supported, no pwm/i2c/ow supported.*

## **© NODE MCU TEAM**

URL: http://www.nodemcu.com E-Mail: support@nodemcu.com License: MIT License GitHub: https://github.com/nodemcu

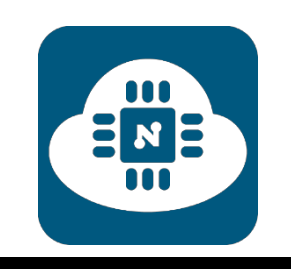

## **ATTENTION**

- 1. 连接开发板硬件之前,确保断开所有电源以避免触电危险。开发板上包含尖锐物体,使用时应当十分小心以避 免意外伤害。禁止用手指直接触摸开发板裸露金属部分,防止意外扎伤手指。另外直接触摸金属部分可能导致 静电损坏开发板。未成年人需要在成年人监护下使用此开发板。
- 2. 开发板天线附近请保持足够的净空区,否则会影响天线性能。
- 3. 开发板的 USB 接口与计算机连接时,如果开发板的串口没有被打开,插拔计算机 USB 外设的操作会造成开发 板复位。只有使用计算机供电且串口未被打开时会发生此问题,如如果使用普通 USB 电源供电或计算机已经打开 串口则不会发生此问题。
- 4. 开发板的 GPIO0 上电时若电平为低,则开发板进入烧录固件模式,此时用户的程序将不会被执行。如果开发板 上电后未能正常工作,请检查如下引脚的电平:GPIO0 高,GPIO2 高,EN 高,RST 高,GPIO15 低。若电平 不符,请用户检查外围电路并修正。
- 5. 烧录固件时如果不慎发生中断导致烧录失败,则开发板的程序不完整,此时有一定的可能无法进入自动模式。 此时应当按住 FLASH 按键不放插入 USB 线缆,则可正常烧录固件。
- 6. 如果用户需要使用休眠功能,需要将 RST 与 GPIO16 直接连接。用户可自行连接这两个管脚,或在开发板 R3 位置焊接 0 欧姆的电阻。注意,使用休眠功能后,GPIO16 禁止使用。
- 7. GPIO16 不支持中断、PWM、I2C 以及 One-wire 功能,只能作为普通输入/输出端口使用。
- 8. 不得对开发板输入超过 5V 以上的电源电压,也不得将开发板 GPIO 直接连接到 5V 电平的外设上。如果需要连 接,需要电平转换电路,否则可能造成不可逆转的损坏。

1. Before connecting the development board hardware, make sure to disconnect all power to avoid the risk of electric shock. Development board containing sharp objects should be very careful when using to avoid accidental injury. Nudity directly with your fingers touch the metal part of the development board, to prevent accidental pricks finger. Also directly touch the metal parts may cause electrostatic damage to the development board. Minors need to use this board under adult supervision.

2. Development board antenna near Please keep enough clearance area, otherwise it will affect antenna performance.

3. development board USB interface with the computer connected to the serial port if the development board has not been opened, and plug the computer USB peripherals operation will result in the development board to reset. This problem occurs only when using a computer power supply and serial ports are not open, if you use an ordinary power supply or computer USB port has opened this problem does not occur.

The development board GPIO0 on power if the level is low, the firmware development board to enter programming mode, where the user's program will not be executed. If the board fails to develop the electrical work, check the following pin level: GPIO0 high, GPIO2 high, EN high, RST high, GPIO15 low. If the level does not match, ask the user to check and correct the external circuit.

5. If you accidentally interrupt the firmware burning leads to burn fails, the development board procedures are not complete at this time there are certain automatic mode may not enter. At this point it should hold down the button and hold FLASH insert USB cable, you can burn normal firmware.

6. If you need to use the hibernate feature, you need to be directly connected with the RST GPIO16. Users can connect the two pins on their own, or position welding 0 ohm resistor in the development board R3. Note that after use the hibernate feature, GPIO16 prohibited.

7. GPIO16 not support interrupts, PWM, I2C and One-wire functions only as a general input / output port.

8. The board shall not enter more than 5V supply voltage, nor will board GPIO directly connected to 5V level peripherals. If you need to connect

Then, we need to level conversion circuit, or it may cause irreversible damage.